# **Formation**

# **Robotique avec la carte Micro:bit II**

# **I/ Introduction**

Les robots sont des artefacts physiques et numériques composés de capteurs collectant certaines données (par exemple, l'inclinaison ou la distance) et capables de modifier leurs comportements selon la programmation qui a été établie.

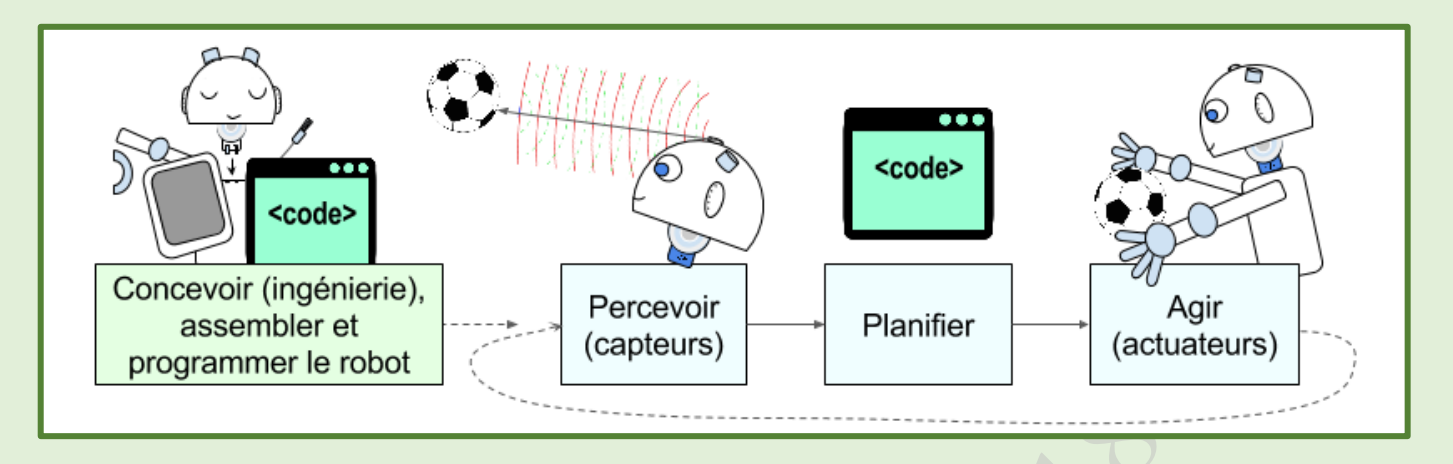

**La robotique pédagogique** concerne l'usage des technologies robotiques pour l'enseignement et l'apprentissage.

**La programmation** permet de donner des instructions aux robots sur la manière de collecter les informations de l'environnement (capteurs), de planifier leurs actions et d'agir par le biais des actuateurs qui vont faire réaliser des actions au robot (mouvements, lumière, sons, ...).

#### **II/ C'est quoi Micro:bit**

#### **II.1/ Origine**

Micro:bit, c'est l'innovation de la BBC et de ses partenaires pour encourager l'apprentissage de la robotique et la programmation dans les écoles.

L'environnement du codage Microsoft MakeCode, qui se base sur des blocs (comme Scratch ou Blockly), est un outil pédagogique intuitif qui a fait ces preuves. Les élèves pourront faire interagir leur carte Micro:bit avec d'autres composants ou leur environnement via les différentes entrées de la carte.

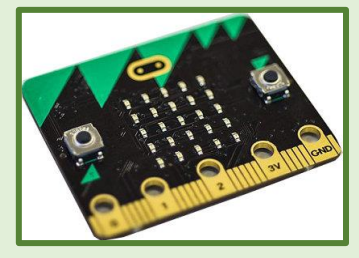

# **II.2/ Spécifications techniques de la carte micro:bit DEV-14208**

• Microcontrôleur Nordic nRF51822 • Processeur Cortex ARM-M0 (architecture ARMv6-M) RISC 32-bits à 16 MHz • Mémoire RAM : 256 kB flash • Mémoire statique : 16kB • Connectique bluetooth 4.0 basse énergie/2.4 GHz maître/esclave • Un connecteur pour piles • Un porte-piles (2 LR03/AAA) Une antenne BLE • Un port PWR (3V), un port GND, en forme d'anneau • Il vous faudra un [câble USB A-microB](https://www.generationrobots.com/fr/401463-cable-usb-a-microb.html) pour faire fonctionner votre carte micro:bit (similaire à ceux de la plupart des smartphones). Une prise femelle micro-USB • Un bouton de ré-initialisation, « R » • Une LED jaune système • Deux boutons programmables,  $\alpha$  A  $\alpha$  et  $\alpha$  B  $\alpha$ • Une matrice carrée de 25 LED (5 x 5) rouges programmables • Capteurs de luminosité, de température, magnétomètre et accéléromètre intégrés • 3 ports E/S en forme d'anneaux, programmables en analogique, ou en numérique. Anneaux compatibles avec des prises crocodile ou des fiches banane 4mm • Un connecteur latéral à 20 broches, connexion standard, référencés « Pins » P3 à P22.

*Formation Robotique avec Micro:Bit*

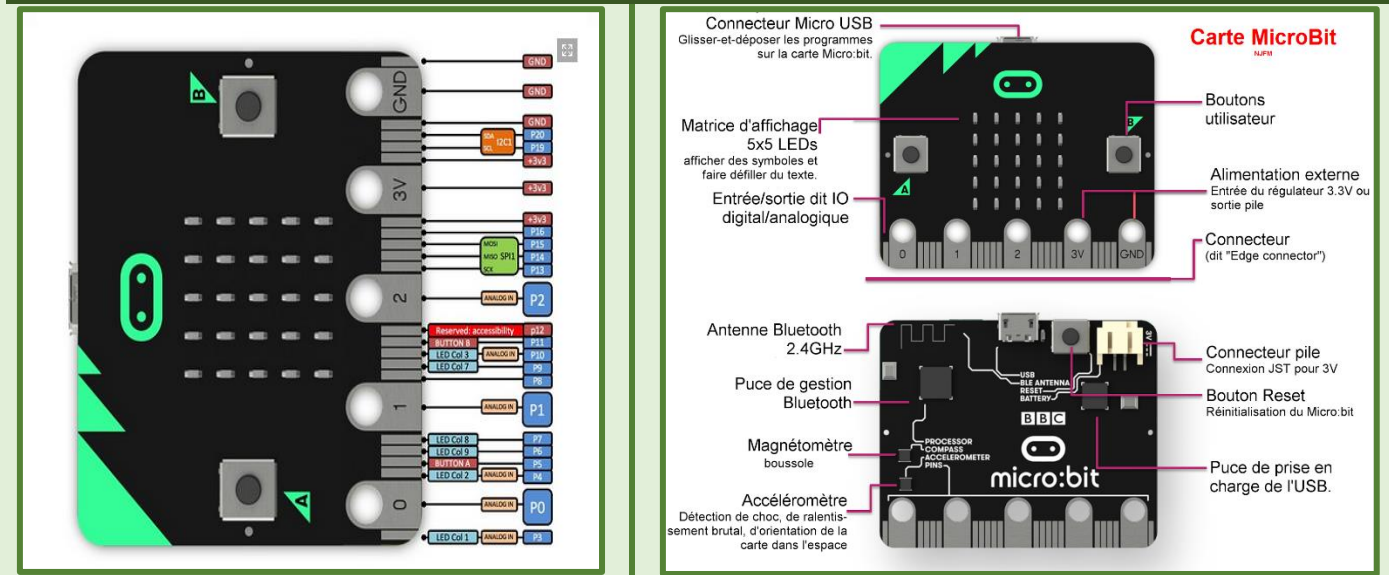

# **III/ Découverte de Microsoft Makecode**

# **Activité 1 : Recherche du Makecode**

Lancer le navigateur Web disponible sur votre ordinateur puis lancer votre moteur de recherche et chercher « Makecode micro:bit ».

#### **Constatation :**

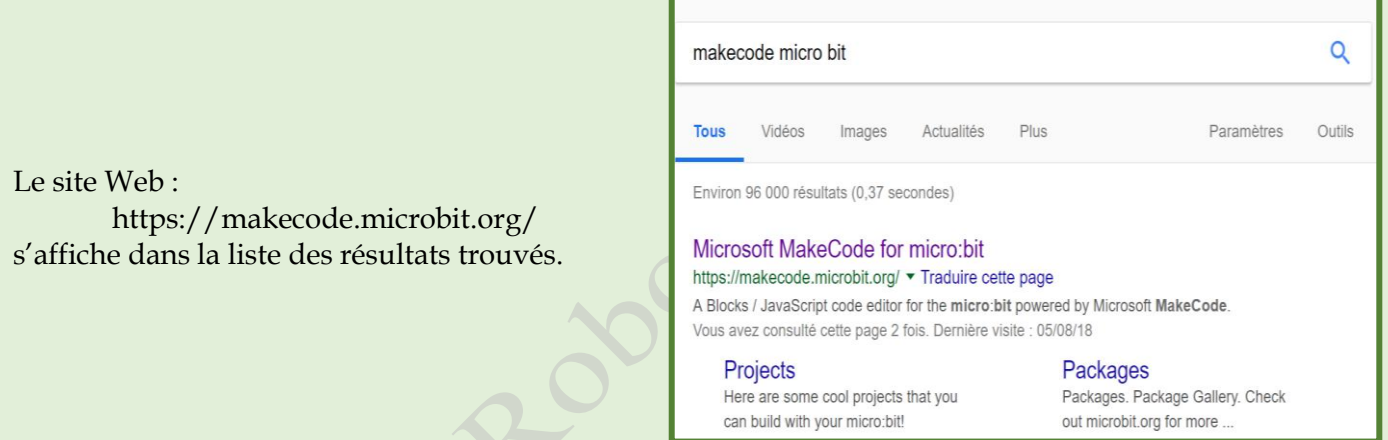

# **Activité 2 : Découverte de l'interface de MakeCode en ligne**

Ouvrir le site officiel de Microsoft MakeCode puis remplir les info-bulles par le nom du composant de l'interface correspondant.

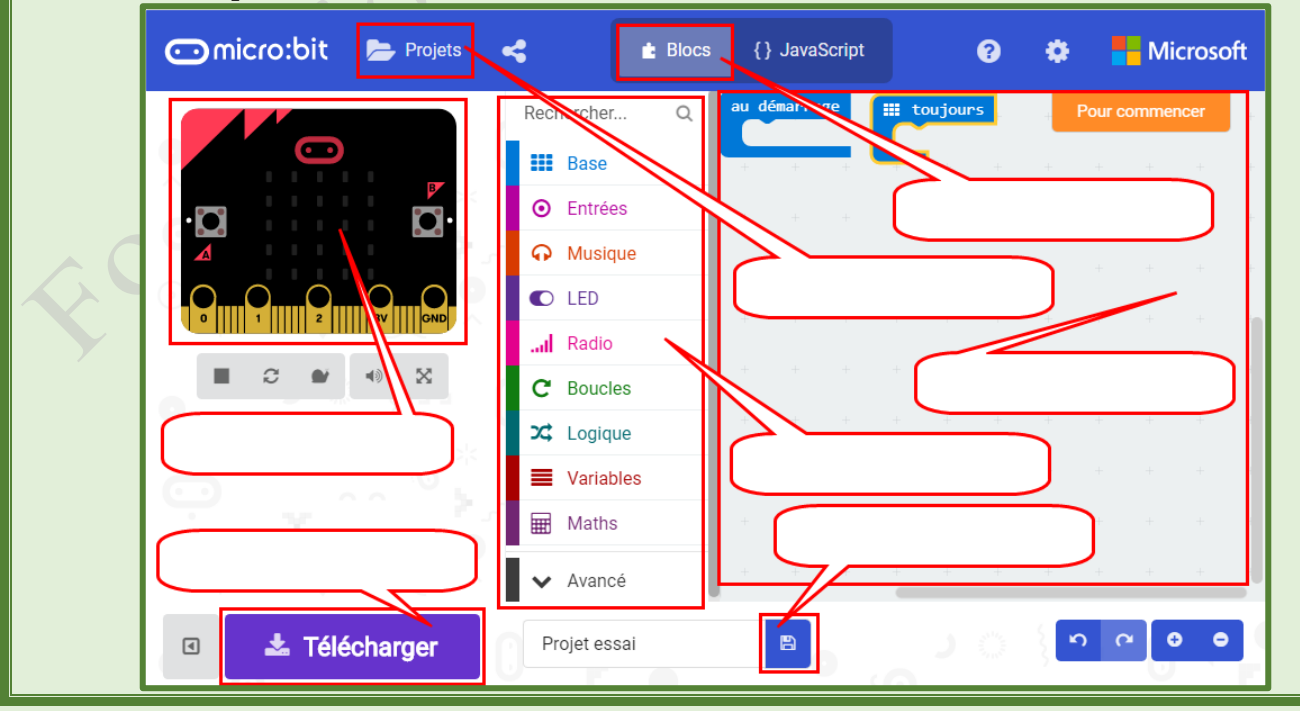

#### **Activité 3 : Téléchargement de MakeCode hors ligne (Sous Windows 10)**

Dans l'interface de MakeCode en ligne, chercher le bouton qui vous permet de télécharger le programme MakeCode afin de l'utiliser hors ligne.

#### **Constatation :**

Lors du clic sur le bouton suivant s'affiche :

<https://www.microsoft.com/en-us/makecode?rtc=1>

chercher puis cliquer le lien suivant : « **Download micro:bit app** »

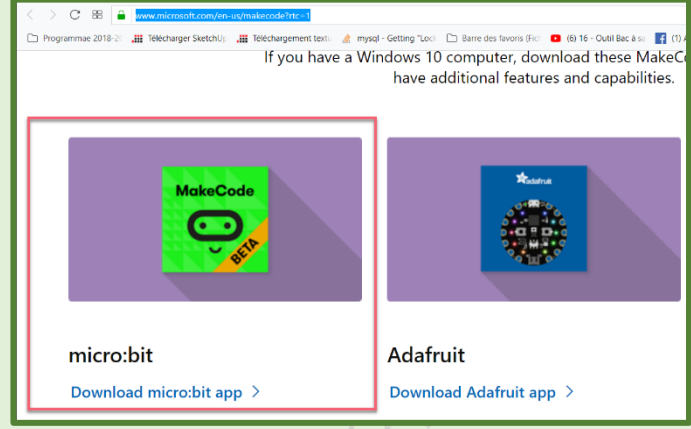

### **IV/ Programmation de la carte Micro:bit**

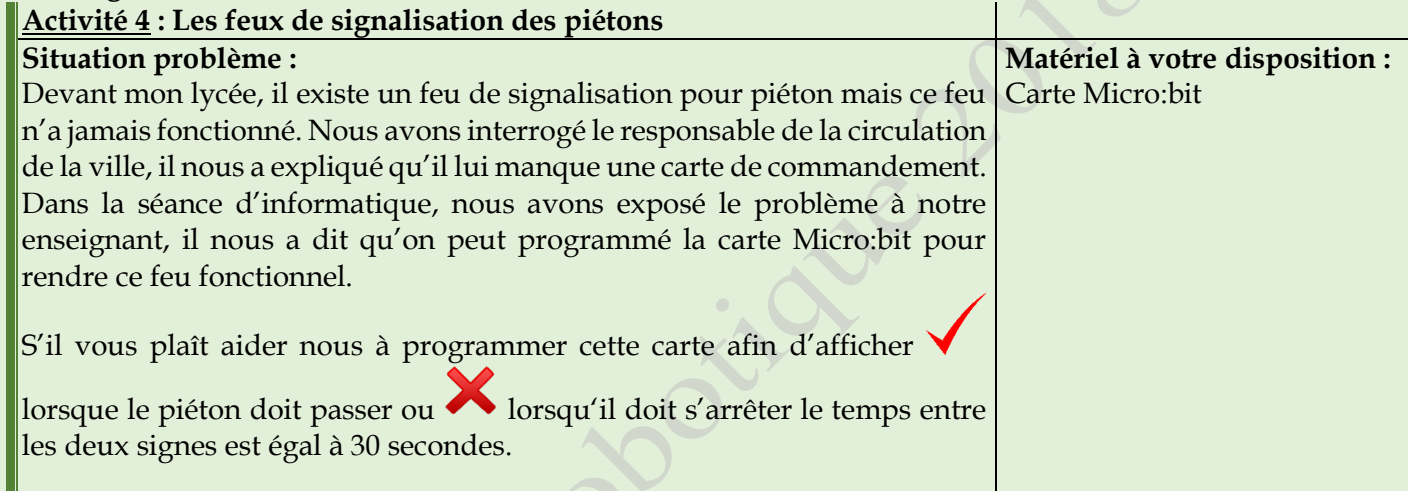

#### **Solution :**

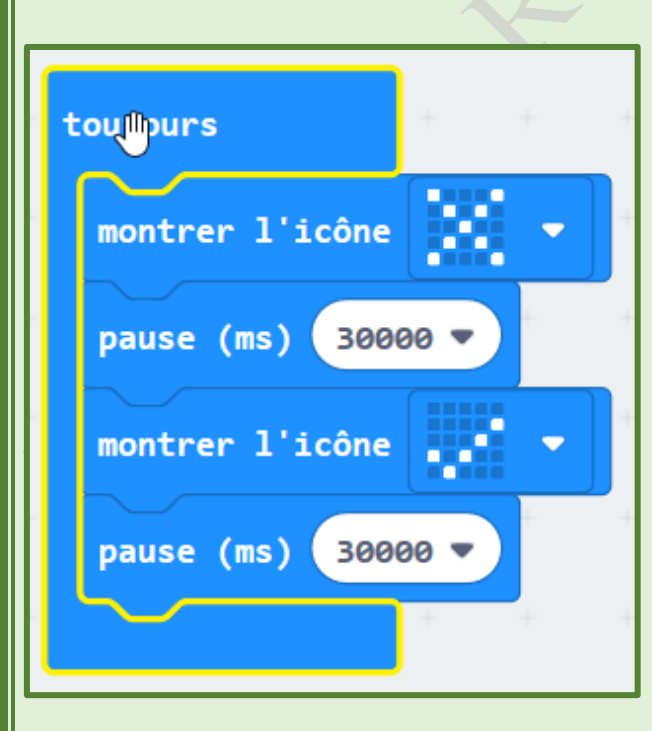

**Activité 5 : Les feux de signalisation des piétons**

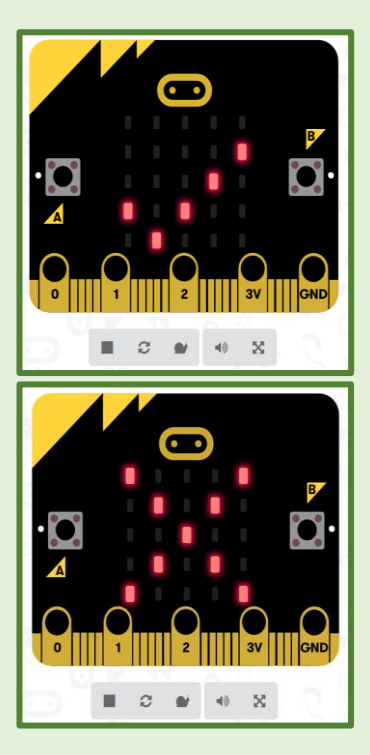

#### *Formation Robotique avec Micro:Bit*

Après l'installation de la carte Micro:bit, nous avons remarqué que les feux de signalisation des voitures ne sont pas synchronisés avec ceux des piétons.

Proposer une solution pour que les feux de signalisation fonctionnent correctement.

#### **Solution :**

Sur une autre carte Micro:bit, programmer l'inverse de la première carte à condition que les deux cartes démarrent en même temps .

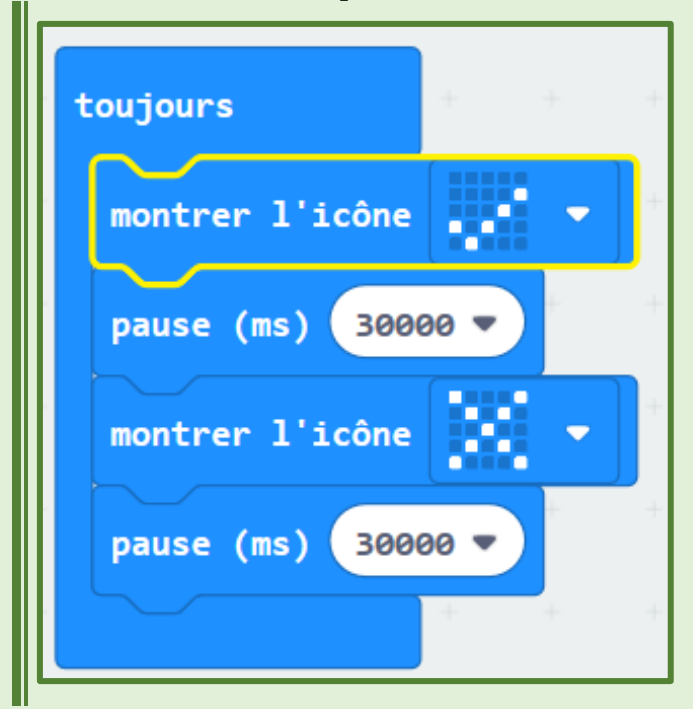

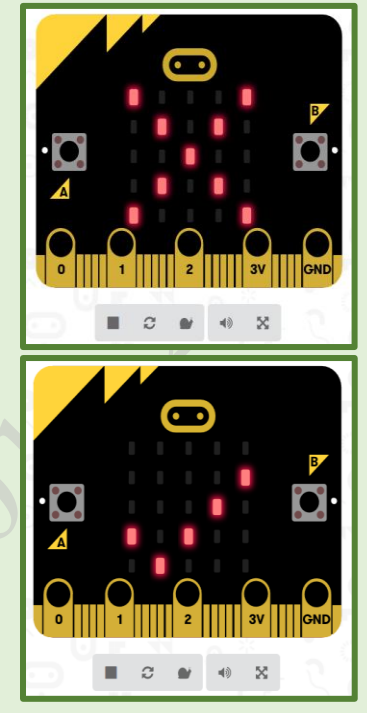

#### **Activité 6 : Les feux de signalisation des piétons**

Dans les pays qui se respectent, on remarque que les piétons sont toujours prioritaires, ils peuvent interrompre le passage des voitures et prendre la priorité.

Proposer une solution pour que les piétons interrompent le passage des voitures et prendre la priorité pour passer.

#### **Solution :**

Ajouter un bouton de commande. Si le piéton appuie sur ce bouton, le symbole  $\blacklozenge$  apparaît après X temps.

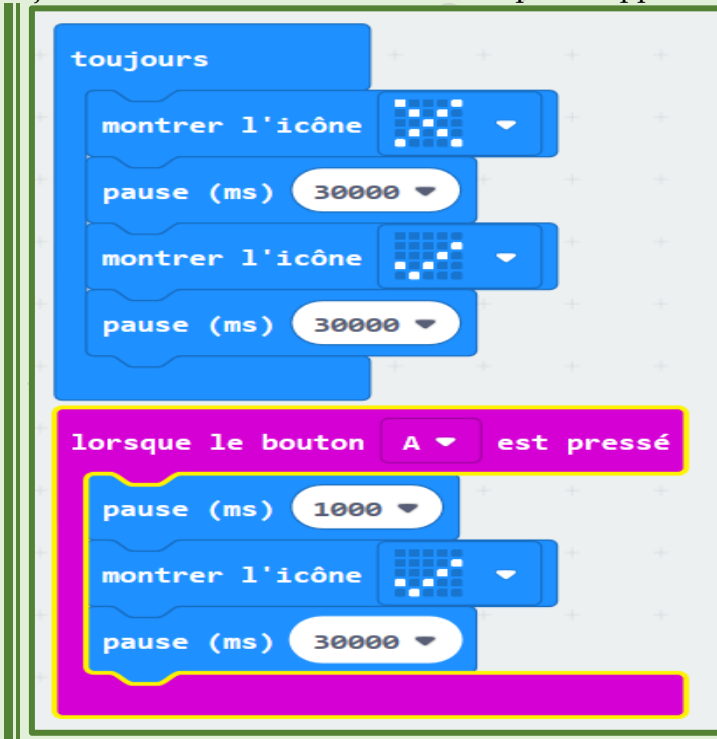

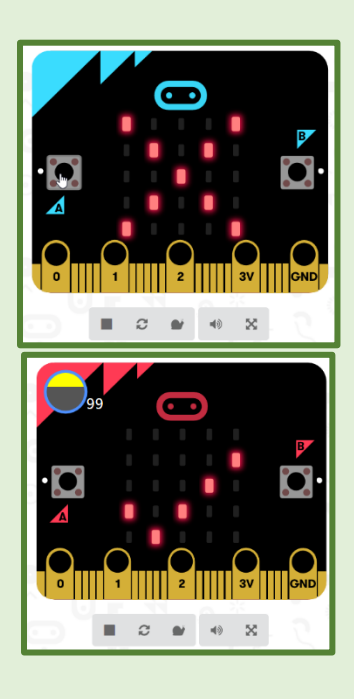

### **Activité 7 : Les feux de signalisation des piétons**

Dans la solution précédemment proposée nous remarquons qu'il n'existe pas une synchronisation entre le feu de signalisation du piéton et celui des voitures.

Proposer une solution pour que les feux de signalisation fonctionnent correctement.

#### **Solution :**

#### **Activité 7 : Les feux de signalisation des piétons**

Le responsable de la circulation de la ville est impressionné par votre réalisation, toutefois, on a voulu ajouter le message « **Attention passage des piétons dans 1 seconde. Merci !** » lorsque le piéton appuie sur le bouton.

Proposer une solution pour afficher ce message.

### **Solution :**

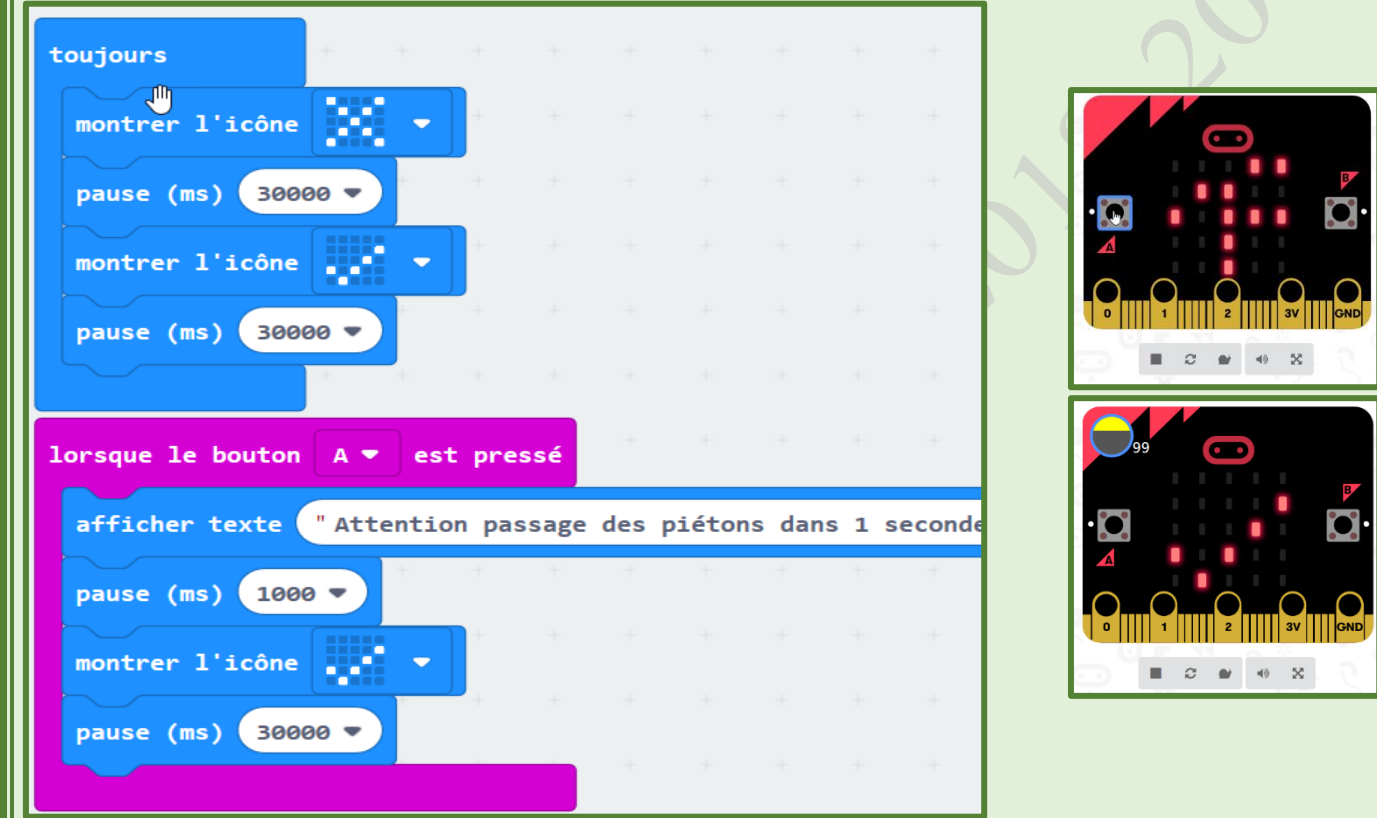

#### **Activité 8 : Les feux de signalisation des piétons**

Les responsables de la circulation de la ville ont remarqué que les feux de signalisation fonctionnent même la nuit bien qu'il n'y a pas d'élèves.

Proposer une solution pour que les feux de signalisation (des piétons et des voitures) s'arrêtent de fonctionner la nuit.

# S**olution :**

Ajouter un capteur d'éclairement (intensité lumineuse) et tester sa valeur.

*Formation Robotique avec Micro:Bit*

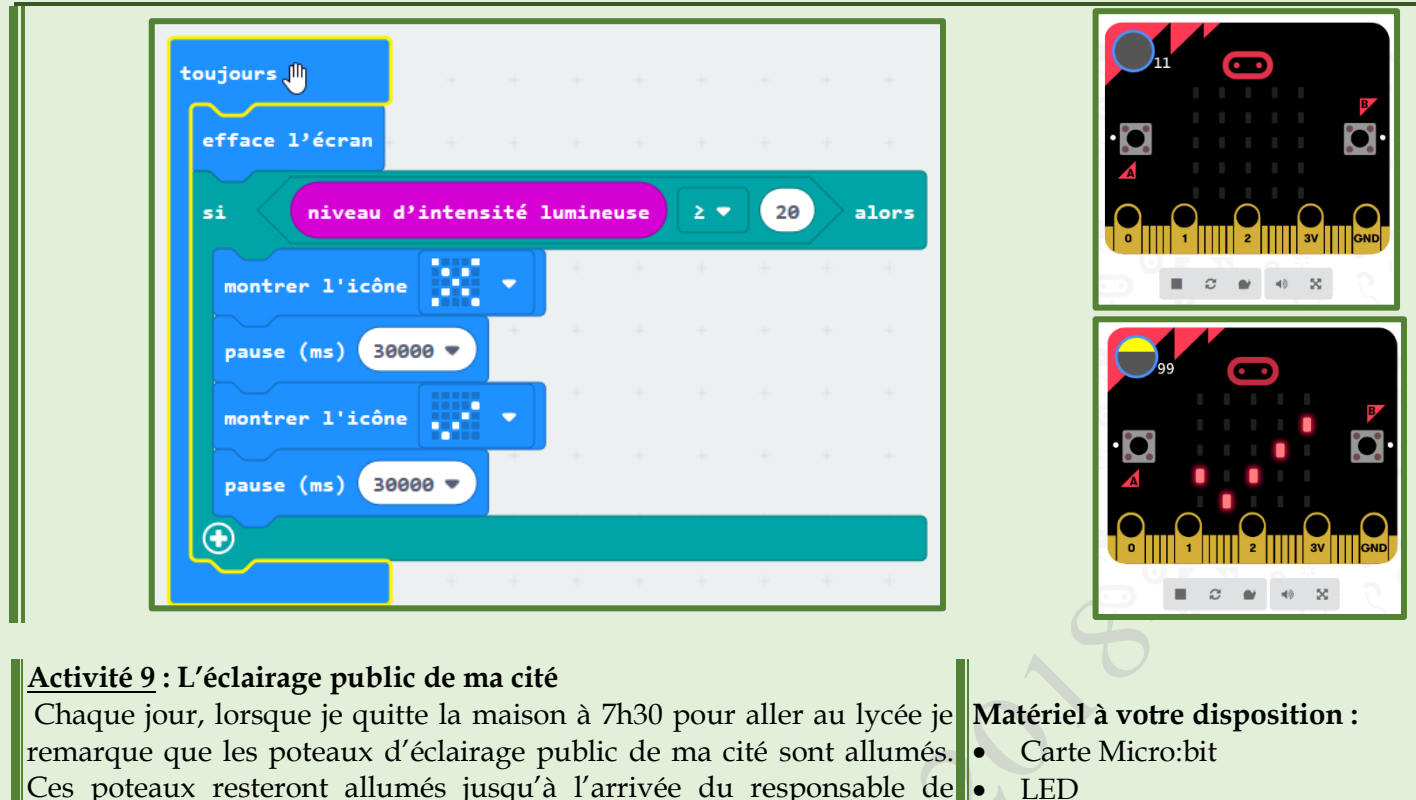

- LED
	- La platine d'expérimentation

# problème. **Solution :**

Rendre l'éclairage public intelligent en testant l'éclairement. S'il fait jour alors les lumières (LED) sont éteintes, s'il fait nuit alors les lumières (LED) sont allumées. Cela peut se faire à travers la broche 0.

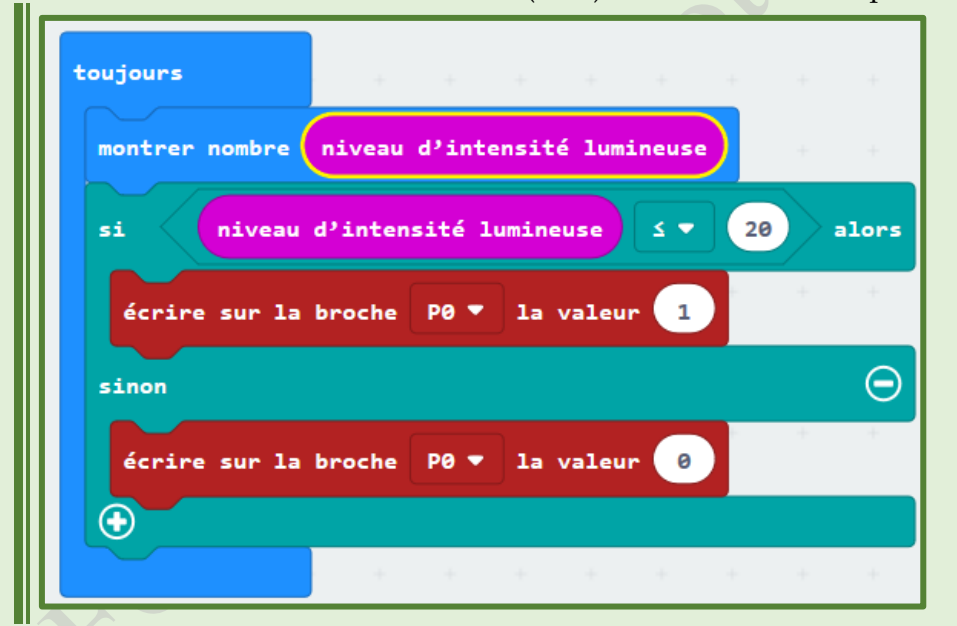

Proposer une solution avec la carte Micro: bit pour surmonter ce

l'éclairage de la municipalité pour les éteindre à 14h.

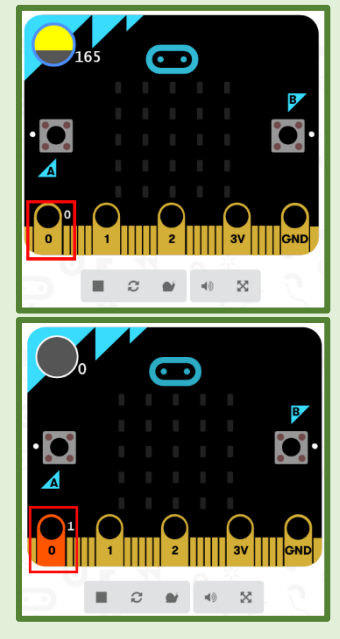

# **Activité 10 : L'éclairage public de ma cité**

Après 1 mois de l'installation du nouveau système d'éclairage public, nous avons remarqué que la moitié des lampes ont été grillées. On a consulté la 1ère page de la notice des lampes et on a trouvé la remarque suivante :

Pour garantir une longue durée de vie de la lampe, il est préférable de l'éteindre pendant 5 minutes après 2 heures de fonctionnement.

Reprogrammer votre carte Micro:bit afin de prendre en charge les nouveaux contraintes.

**Solution :** Ajouter des pauses. L'échelle du programme est égale à 1/1000

*Formation Robotique avec Micro:Bit*

| montrer nombre a niveau d'intensité lumineuse                          |                              |                 |               |    |       |
|------------------------------------------------------------------------|------------------------------|-----------------|---------------|----|-------|
| si.                                                                    | niveau d'intensité lumineuse |                 | $\leq$ $\sim$ | 20 | alors |
| écrire sur la broche P0 ▼ la valeur                                    |                              |                 | $\mathbf{1}$  |    |       |
| pause (ms) $\sqrt{7200}$                                               |                              |                 |               |    |       |
| écrire sur la broche P0 ▼ la valeur                                    |                              |                 | ø             |    |       |
| pause $(ms)$ 300 $\blacktriangledown$                                  |                              | * * * * * * * * |               |    |       |
| sinon                                                                  |                              |                 |               |    |       |
| écrire sur la broche $P\theta$ $\blacktriangledown$ la valeur $\theta$ |                              |                 |               |    |       |
|                                                                        |                              |                 |               |    |       |

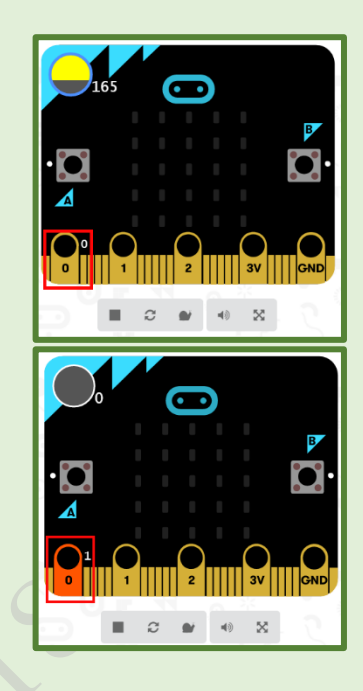

# **Activité 11 : L'éclairage public de ma cité**

Après le retour à la maison et en lisant attentivement la notice de la lampe, j'ai trouvé dans la deuxième page la remarque suivante :

Pour garantir une longue durée de vie de la lampe, il est préférable de l'éteindre pendant 10 minutes après 2 heures de fonctionnement si la température ambiante est supérieure à 30°.

Reprogrammer votre carte Micro:bit afin de prendre en charge les nouvelles contraintes.

# **Solution :**

Ajouter des pauses. L'échelle du programme est égale à 1/1000

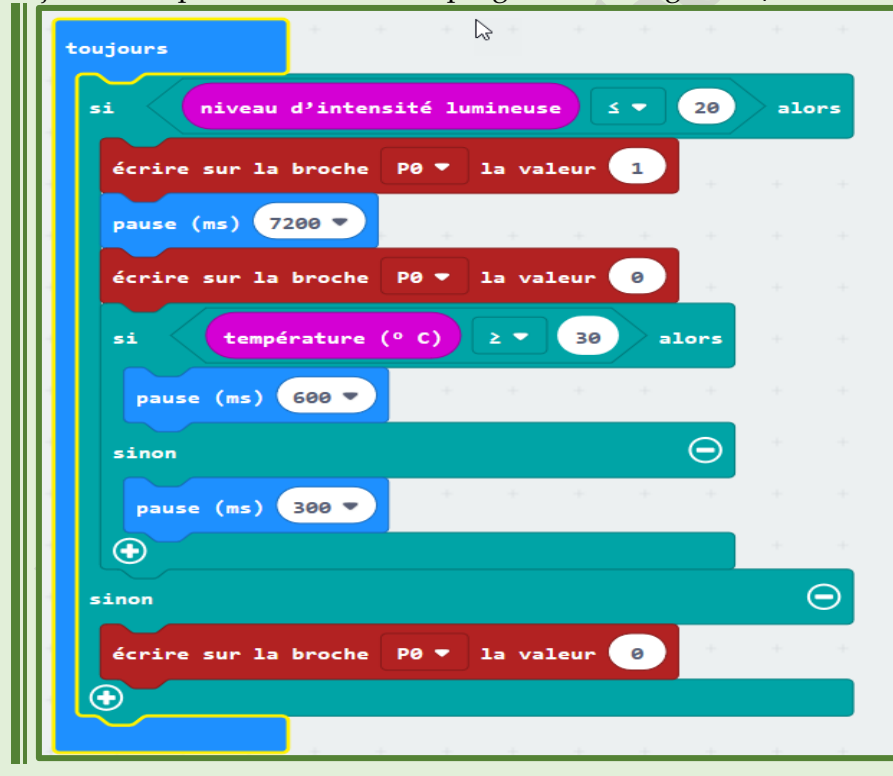

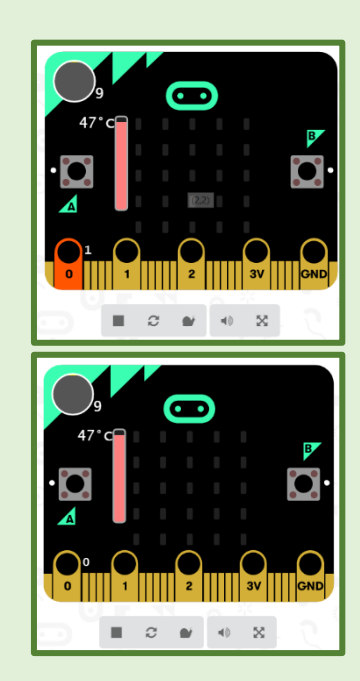

# **Activité 12 : Le parking de mon immeuble**

Au voisinage de l'immeuble où j'habite, il y a 3 parkings permettant de faire garer 5 voitures. A l'entrée de chaque parking, il y a une barrière manipulée à la main. Toute personne voulant entrer ou sortir doit

#### *Formation Robotique avec Micro:Bit*

descendre de la voiture pour soulever ou abaisser la barrière. Les habitants de l'immeuble ont exprimé leurs mécontentements au syndic de l'immeuble.

Aider le syndic à automatiser la barrière du parking et proposer un modèle à cette barrière.

#### **Solution :**

- 1. Ajouter à la carte Mico:bit un servomoteur.
- 2. Initialiser le servomoteur à la position initiale (90°).
- 3. Lorsqu'on presse le bouton A ou B, le servomoteur change de position pour lever la barrière vers le haut (180°).
- 4. Après 30 secondes, il doit revenir à l'état initial.

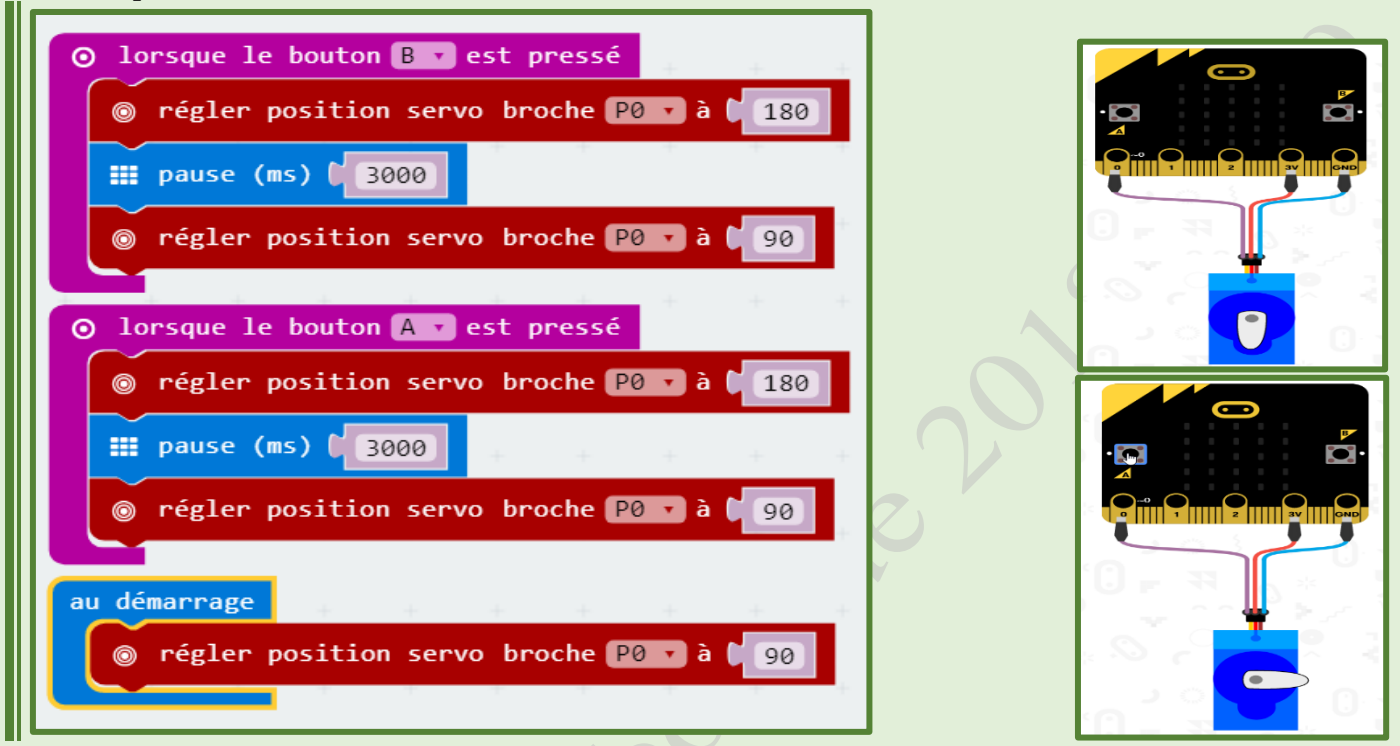

#### **Activité 13 : Le parking de mon immeuble**

Après l'installation des barrières automatiques, les habitants ont soulevé un autre problème : lorsque certaines personnes ne trouvent pas de places, ils garent leurs voitures derrière les voitures des autres et leur bloquent le passage de sortir.

Aider le syndic à gérer le nombre de voitures dans le parking et de ne pas accepter des voitures dans le parking lorsqu'il est plein, sachant que le parking ne peut contenir que 5 voitures.

- 1. Ajouter un compteur qui compte le nombre de voitures en entrée et en sortie.
- 2. Lorsqu'on presse le bouton A (Entrée) deux cas se présentent :
	- Si le nombre de voitures dans le parking est égal à 5 alors la barrière ne se lève pas.
	- Sinon la barrière se lève est on ajoute +1 au nombre de voitures.
- 3. Lorsqu'on presse le bouton B (Sortie) deux cas se présentent :
	- Si le nombre de voitures dans le parking est égal à 0 alors la barrière ne se lève pas.
	- Sinon la barrière se lève et on diminue de 1 nombre de voitures.

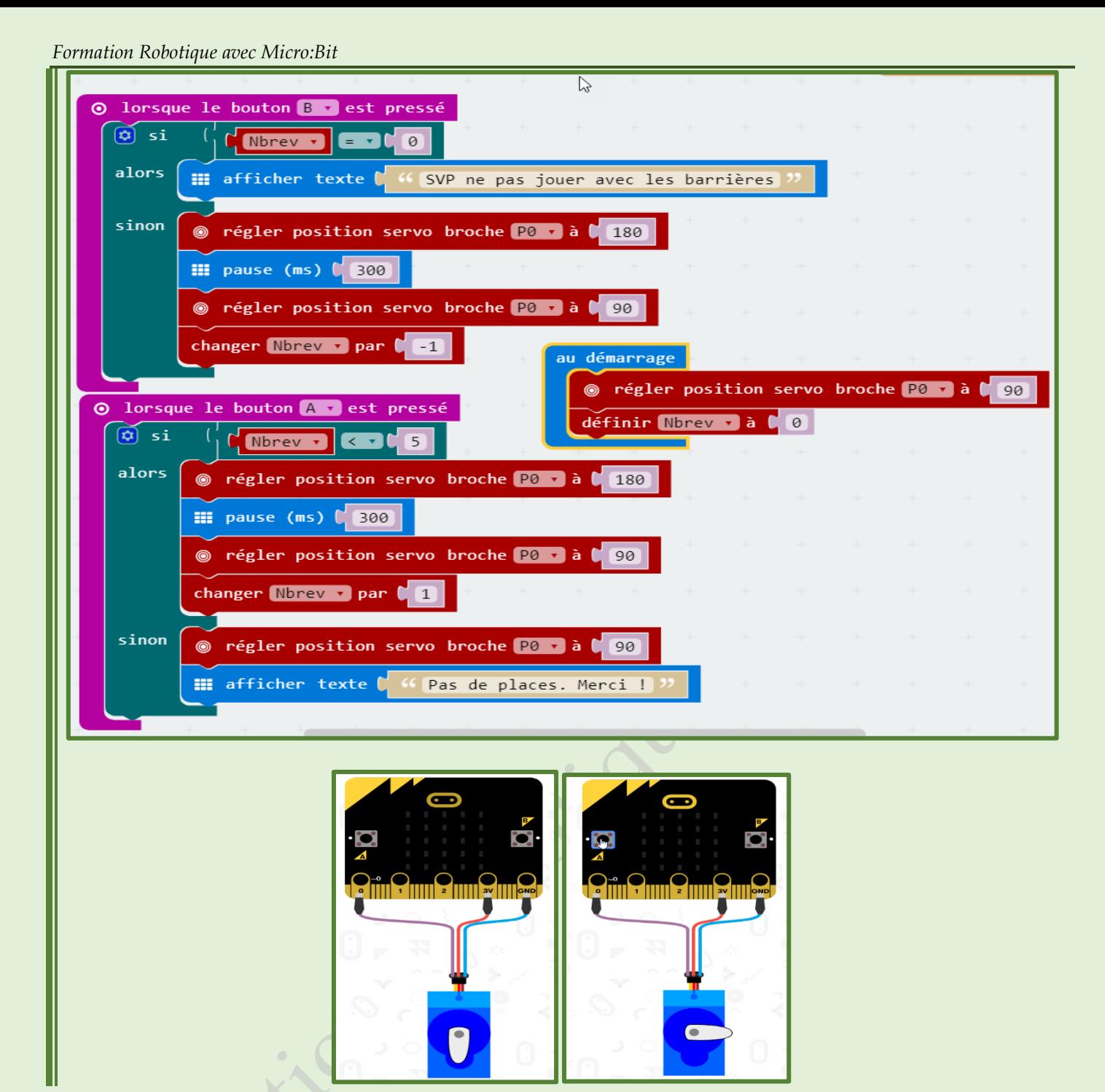

# **Activité 14 : Le parking de mon immeuble**

Le syndic a apprécié le travail que vous avez réalisé, toutefois il vous demande d'afficher le nombre de voitures dans le parking.

Reprogrammer votre carte Micro:bit afin d'afficher le nombre de voitures existant dans le parking.

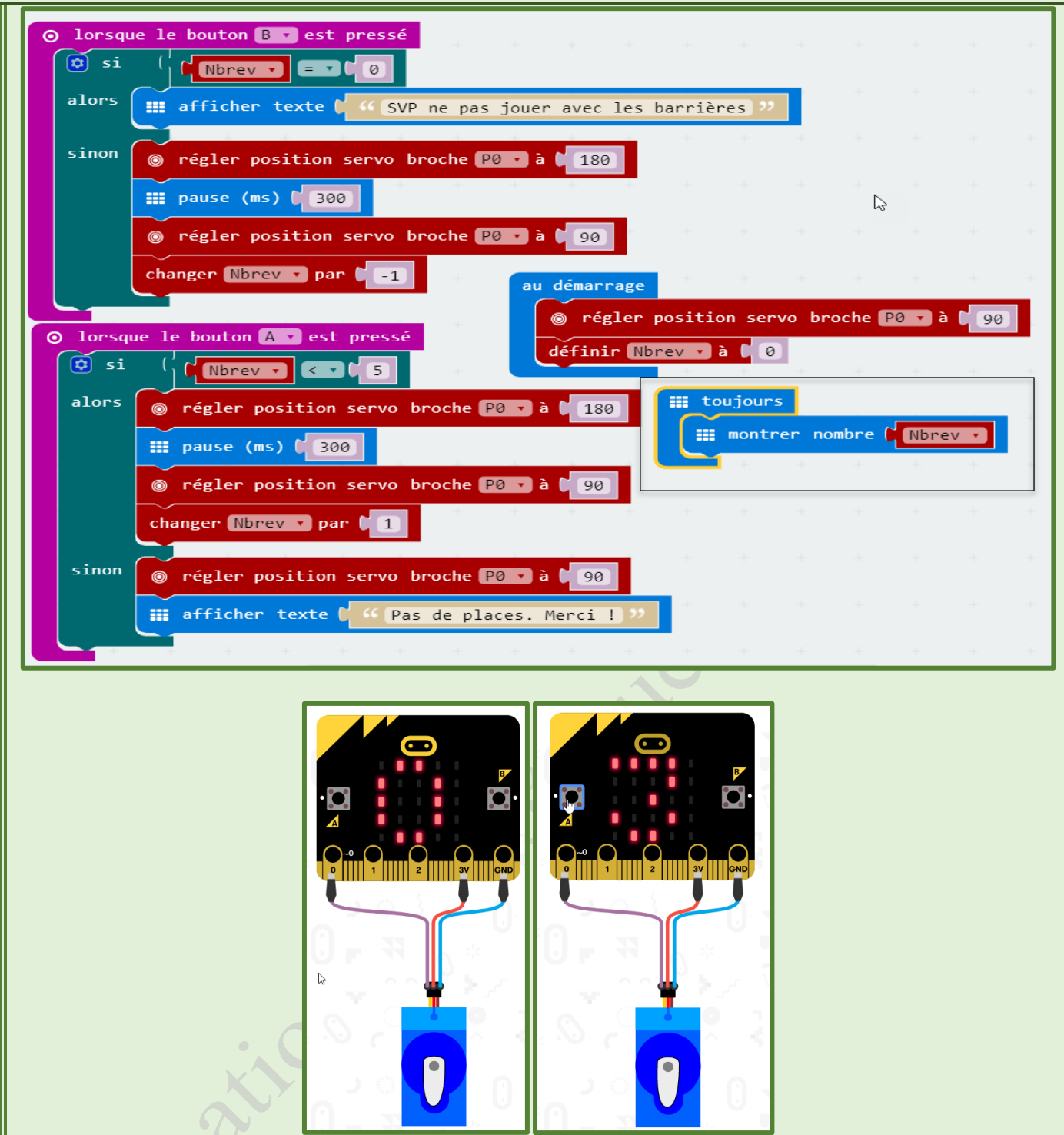

# **Activité 15 : Le système d'alarme pour la chambre de stockage du matériel**

Dans notre immeuble, il y a un débarras contenant tous le matériel de jardinage. Le syndic a réclamé que cette chambre a été volée plusieurs fois et il veut la protéger contre les vols.

programmer votre carte Micro:bit afin de créer un système d'alarme permettant d'alerter en cas d'ouverture de la porte du débarras.

*Formation Robotique avec Micro:Bit*

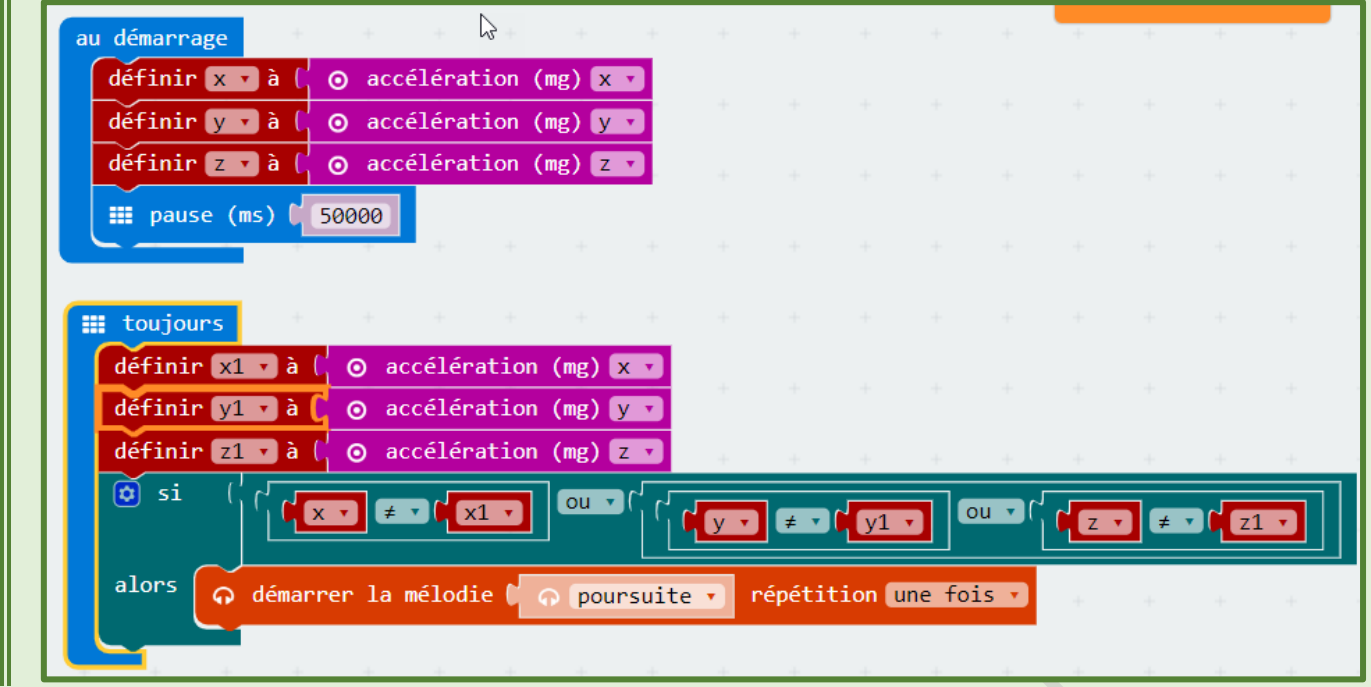

#### **Activité 16 : Le système d'alarme du débarras de stockage du matériel**

Après le test du système, nous avons remarqué qu'il y a des problèmes. Dégager le ou les problèmes rencontrés puis reprogrammer votre carte Micro:bit afin de corriger ces problèmes.

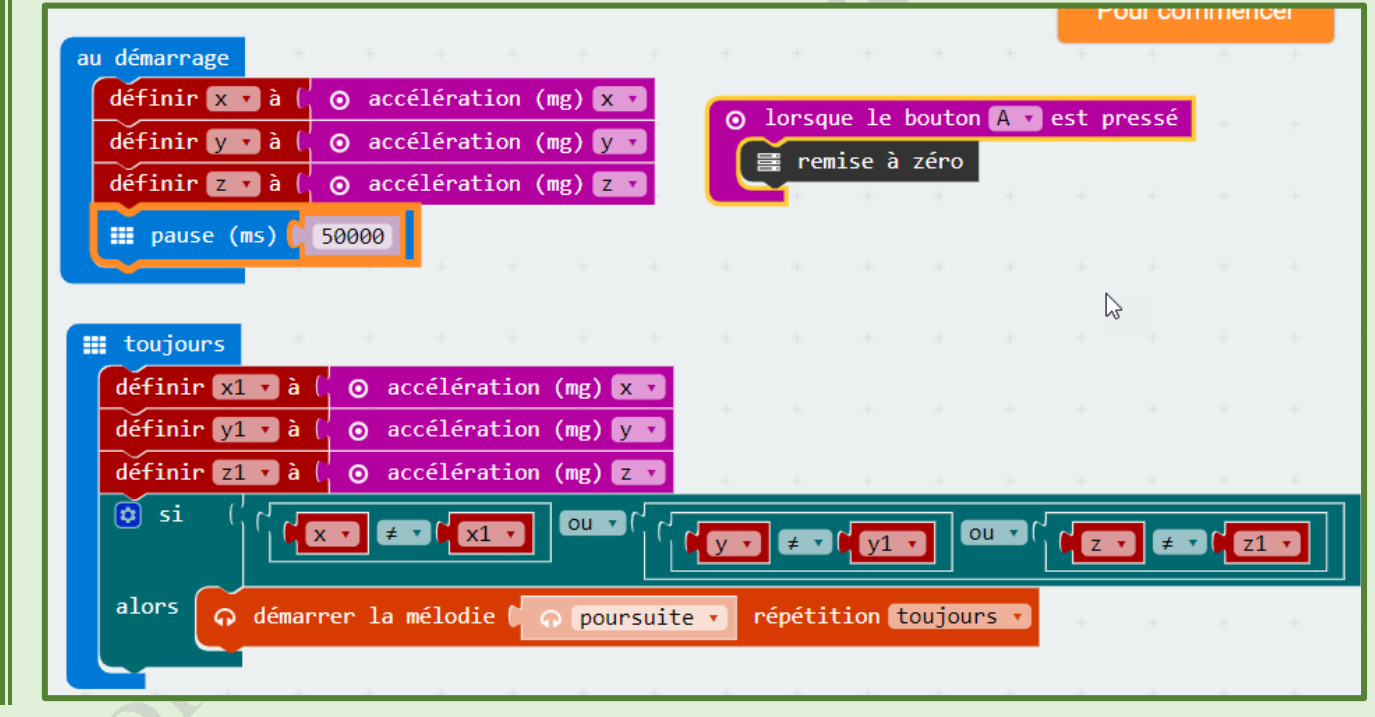